DOCUMENT RESUME

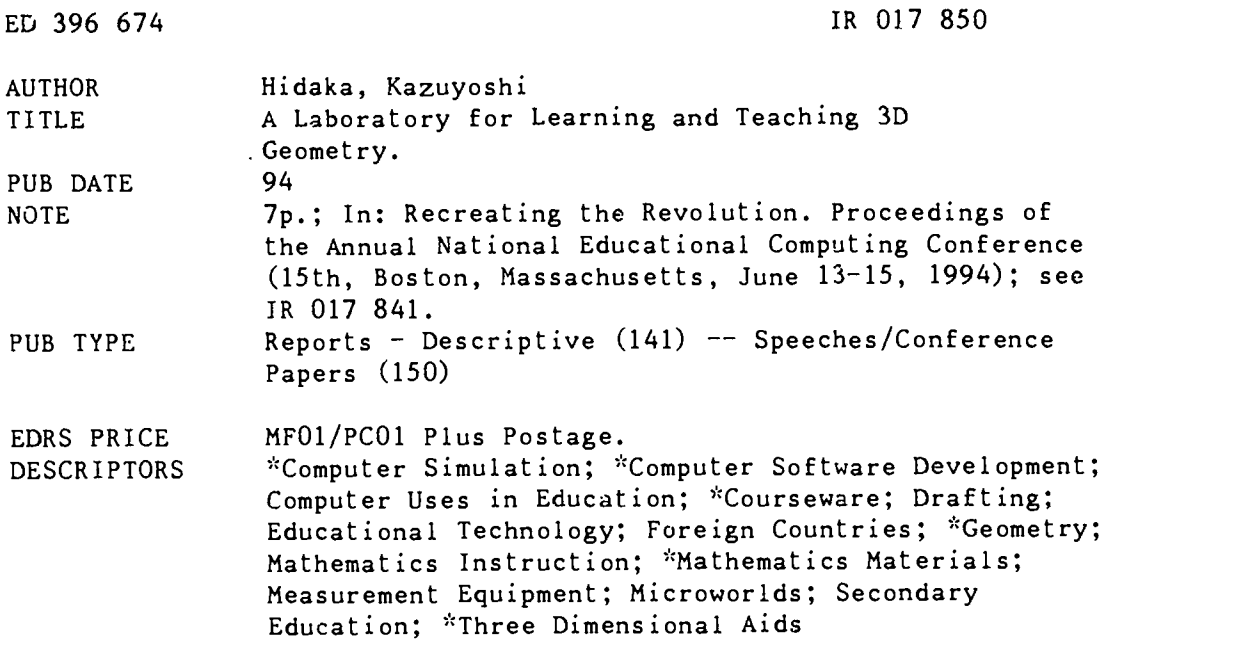

### ABSTRACT

A software tool called 2D-LAB has been developed for learning and teaching three-dimensional geometry. With this microworld, educators and students can display three dimensional solid objects, rotate them, modify them, open them up, draw points and segments, and measure lengths, areas, volumes, and angles. The major characteristics of this tool are the interactivity of the manipulations and the variability of the objects. Two conflicting aims--ease of manipulation and variety of manipulable solids--are realized by a combined method of loading solids first and modifying them next. Both quantitative and qualitative observations can be made using 3D-LAB. Reproductions of computer screens illustrate the discussion. (Author/BEW)

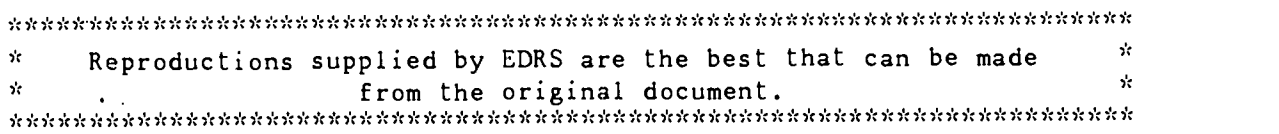

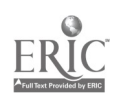

0 12017850

# Paper (M4-202B) A Laboratory for Learning and Teaching 3D Geometry

Kazuyosbi Hiclaka Tokyo Research laboratory IBM Japan, Ltd 1623-14, Shimotsuruma, Yamato-shi, Kanagawa-ken 242, Japan (81) 462-73-4624 bidaka@trlvm.tnet.ibm.com

# Key words: 3D geometry, learning environment, mathematics education, simulation, interactive graphics

### Abstract

We have developed a software tool named 3D-LAB for learning and teaching three-dimensional geometry. By using 3D-LAB, students and teachers can display a basic three-dimensional solid object (such as a cone. pyramid, cylinder, or polyhedron) in either wire-frame or surface mode, rotate it interactively, modify it, find its segments that intersect with a cutting plane, truncate it by means of a cutting plane, open the basic or truncated solid, draw points or segments in threedimensional space, and measure lengths, areas, volumes, and angles. The major characteristics of this tool are interactivity of manipulation and variability of the manipulated objects. Two conflicting aims-ease of manipulation and variety of manipulable solids—are realized by a combined method of loading solids first and modifying them next. A three dimensional rnicroworld for learning geometry Is realized through the ability to make qualitative and quantitative observations while using 3D-1AB on a personal computer.

### Overview

We previously developed two tools in the Mathematics Laboratory Series on personal computers as domestic products of IBM Japan: Calculus Lab (for calculus in high-school mathematics (Akaishi, 1992)) and GeoBlock (for two-dimensional geometry in junior high-school mathematics (Hidaka, 1990; Hidaka, 1992)). Ourbasic principle was to provide tools for thinking, learning, and teaching, with simple user interfaces. Following the same principle, we have developed another software tool, named 3D-LAB, which allows students to manipulate solids and observe them quantitatively and qualitatively.

By using 3D-LAB, students and teachers can display a basic three-dimensional solid object (such as a cone, pyramid, cylinder, or polyhedron) in either wire-frame or surface mode, rotate it interactively, modify it, find its segmentsthat intersect with a cutting plane, truncate it by means of a cutting plane, open the basic or truncated solid, draw points or segments in three-dimensional space, and measure lengths, areas, volumes, and angles.

**PLATE COPY AVAILABLE** 

U S DEPARTMENT OF EDUCATION EDUCATIONAL RESOURCES INFORMATION

- CENTER (ERIC, is document has been reproduced as.<br>eived from the person or organization onginating it.
- $\square$  Minor changes have been made to mprive reproduction quality
- POI. il VIVV 01.1111,111, Ci.-1/.,01,1 no r.nt norossanly rowo,ont 011.c.,110FRI pw.ifloo ol ICV

-PERMISSION TO REPRODUCE THIS MATERIAL HAS BEEN GRANTED BY

Donella Ingham

TO THE EDUCATIONAL RESOURCES INFORMATION CENTER (ERIC)"

<sup>104</sup> National Educational Congaing Conference 1994, Boston, MA

يخ

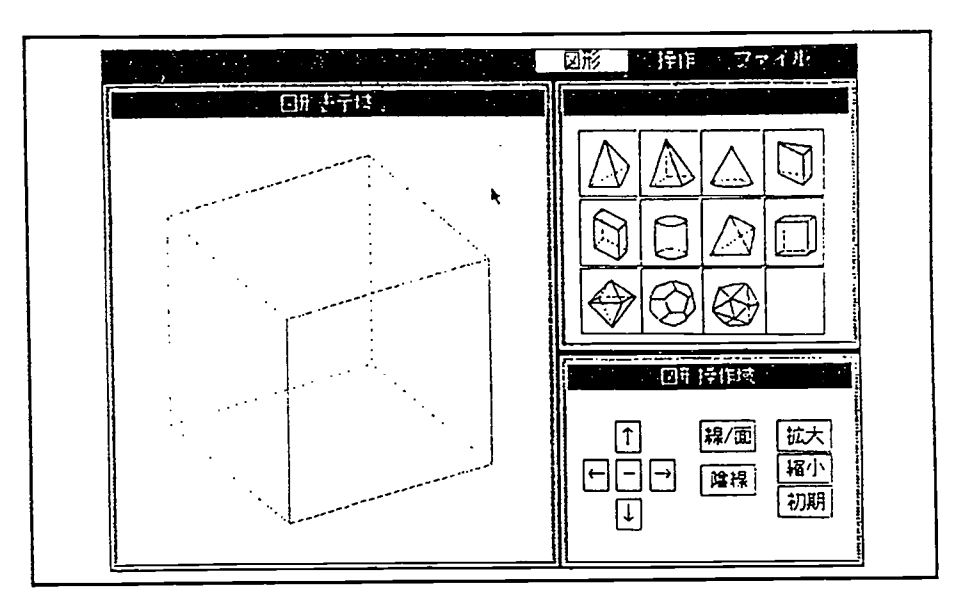

Figure I. shows the initial display of 3D-LAR. Almost all operations can be performed by selecting from menus, pushing buttons, and dragging points directly with a mouse.

Let us take an example of learning with 3D-LAB. Students can load the pyramid shown in Fig. 2(a) by pushing the pyramid icon. To this "3D-drawings", they can add a segment, the perpendicular line from the top vertex, A, to the base, BCDE (Fig. 2(b)). They can measure the length of Ali, the area of BCDE, and the volume of ABCDE, and find experimentally that the volume is one third of the product of All and BCDE. During this operation, they can rotate the solid, and thus assimilate its three-dimensional structure (Fig. 2(c)).

They can display a cutting plane (Fig. 2(d)) and move it by dragging three control points. The intersecting segments can be calculated and displayed automatically, when the cutting plane is relocated (Fig. 2(e)). Students can also find the area bounded by these intersecting segments, and investigate the relations between the height and volume of the pyramid.

Using modifying functions, they can modify the pyramid so that the top vertex is in a different position, and again measure the height, area, and volume (Fig.2.(f)). This manipulation will help them understand the mathematical principle of the height and volume of a pyramid. Furthermore, they can divide the above pyramid by applying an arbitrary cutting plane repeatedly (Fig. 2(g)), and can open and close the original pyramid or truncated pyramid.

It should he clear now that the major characteristics of this software are interactivity of manipulation and variability of the manipulated objects. In this sense, 3D-LAB is a three-dimensional microworld that allows students to learn the principles of geometry for themselves.

Research was done by Professor Kenjiro Suzuki (University of Tokyo) and Sakiko Wakita (IBM Japan), on how to use the rotating and cutting functions in geometry classrooms. They reported such tool software was effective for improving students' understanding on three-dimensional objects (Suzuki, 1991; Wakita, 19919). We are confident that free manipulation of solids, as described above, will interest students and promote their understand "3 on 3D geometry.

 $105$ 

"Recreating the Revolution"

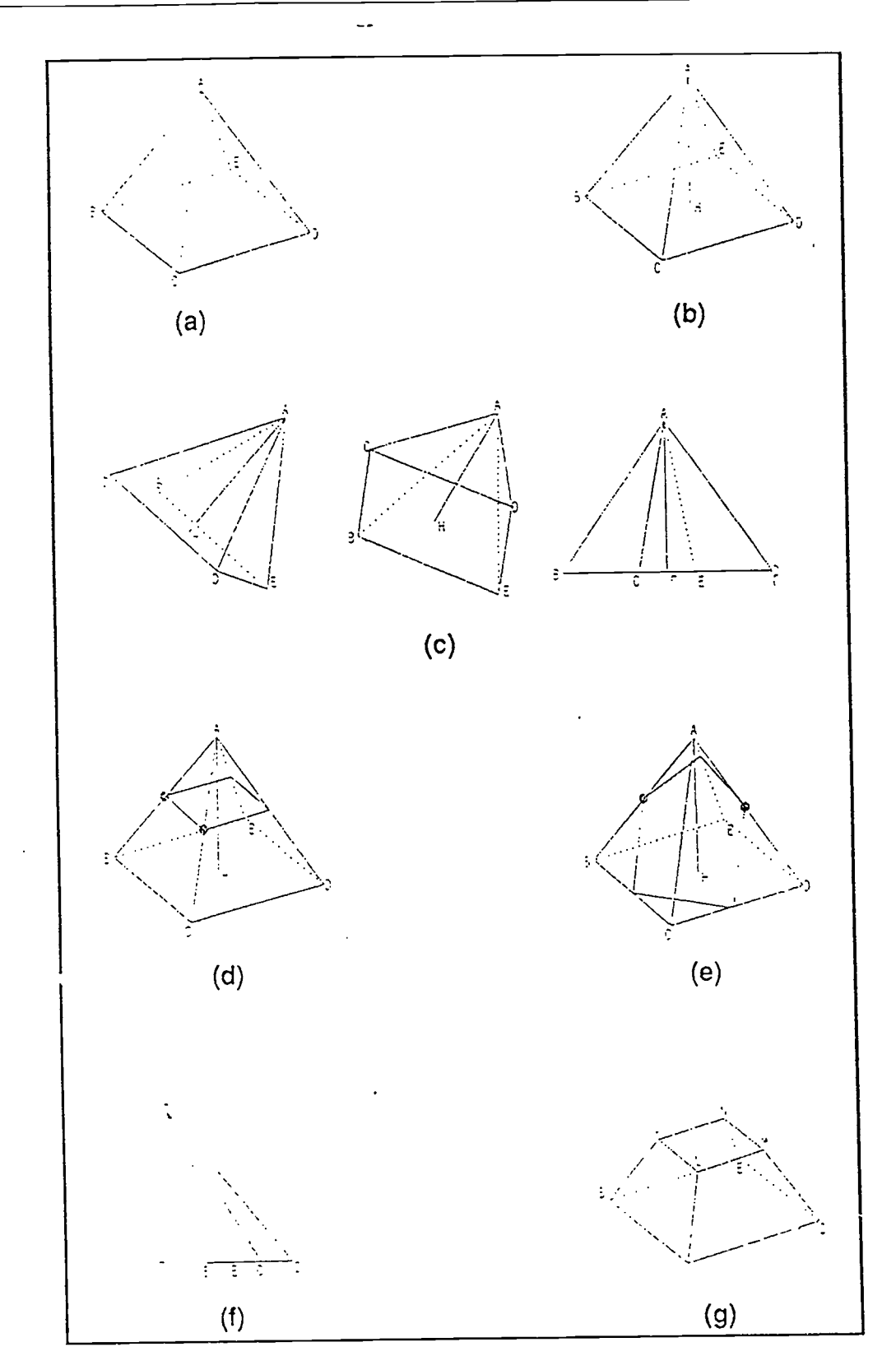

ill a abbancol (1977-1977) in China babancol de Constituto de Canton de Canton de Canton de Canton de Canton d

Figure 2. Manipulating a solid.

**Implementations**<br>Generally speaking, it is difficult to define and draw a three-dimensional object on a personal computer's display, even if Generally speaking, it is difficult to define and draw a fined dimensional care issers of computers, and therefore have<br>a three-dimensional CAD system is used. Students and teachers are often novice users of manipulation a a three-dimensional CAD system is used. Students and teachers are onen work ease of manipplation and a variety of solids, we<br>special difficulties in manipulating three-dimensional objects. To ensure both ease of manipplati a three-dimensional CAD system is used. Students and teachers are often novice users of computers, and therefore have special difficulties in manipulating three-dimensional objects. To ensure both ease of manipulation and

Basic solids<br>Students start learning by loading solids. 3D-LAB handles 11 basic solids: triangular and square pyramids, cone<br>Students start learning by loading solids. 3D-LAB handles 11 basic solids: triangular and icosahe Sudents start learning by loading solids. 3D-LAB names 11 date come of each edron, and icosahedron (see Fig. 1).<br>Cylinder, cuboid, triangular prism, regular tetrahedron, cube, octahedron, dodecahedron, and icosahedron (see relinder, cuboid, triangular prism, regular tetratiention, cube, ocumention, the hidden edges are represented by dolled<br>These objects can be displayed in either wire-frame mode or surface mode. The hidden edges are represe riance) biects can be displayed in either wire-trame mode or surface measurements mode (wire-frame, surface, or moden-edge<br>These objects can be turned on or off. We think that providing functions for changing mode (wire-fr These objects can be displayed in either wire-frame mode or surface mode. The hidden edges are represented by dotted<br>These objects can be displayed in either wire-frame mode or surface mode. The hidden edges are represente otion, is an emergin way or neight government in interiormal me meaning or modern edges, it such granter, and me depin or<br>three-dimensional space. Users can label vertices with alphabetic characters in order to designate v and the colors of edges and planes can be changed to highlight specific parts.

Rotating<br>A solid on the display can be rotated in two directions (vertically and horizontally) by pushing rotation operation matches the<br>A solid on the display can be rotated in two directions image of a solid, so that but A solid on the display can be rotated in two directions weighting and notations to that the rotation operation matches the<br>designed a rotation matrix for calculating a new two-dimensional space, in the direction indicated A solid on the display can be rotated in two directions (vertically and horizontally) by pushing rotation buttons. We designed a rotation matrix for calculating a new two-dimensional image of a solid, so that the rotation button. It can be rotated at any time while the object is being manipulated. We believe that observation of a solid from an button. It can be rotated at any time while the object is being manipulated. We believe that obser arbitrary direction svill familiarize students with the structure of the solid.

Modifying<br>
Pyramids, cones, cuboids, and cylinders can be modified by relocating the position of the top vertex, changing the state<br>
of the base, or changing the height. Modification is executed on two planes: the vertical Modifying<br>Pyramids, cones, cuboids, and cylinders can be modified by relocating the position of the top vertex. changing the shape During the modification of the solid, the lengths of edges and the angle values can be displayed. The modifying function enables a user to define solids with various shapes from a smg!e ksic solid. It also provides teachers with a simple way of creating teaching materials. including various figures.

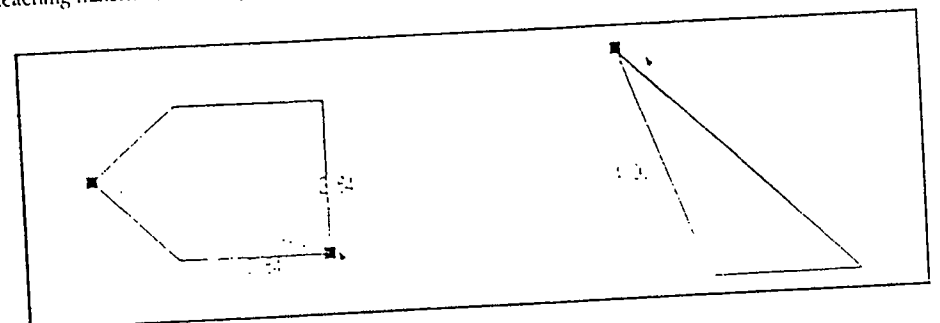

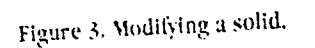

**Drawing**<br>Segments and points can be drawn on the edges of the original or truncated solid. In analog mode, points and the<br>starting and ending points of segments are located along all the edges or pre-drawn segments. The Drawing<br>Segments and points can be drawn on the edges of the original or truncated solid. In analog mode, points and there no are located only at the dividing points  $(1/3, 1/4, 1/5)$  of edges or pre-drawn segments. The digital mode enable a tiser to draw located only at the dividing points  $(1/3, 1/4, 1/5)$  of edges or pre-drawn segments. The d draw a specific segment, such as one connecting the midpoints of two opposite edges of a cube. By pushing the<br>draw a specific segment, such as one connecting the midpoints of two opposite edges of a cube. By pushing the<br>dr re located only and such as one connecting the micipolities of two opposited any vertex to (1) an edge or pre-drawn<br>Jraw a specific segment button, students can draw a perpendicular segment from any vertex to (1) an edge o sequent. (2) a face, or (3) a cutting plane. Figure 2th) is constructed by using this function. Students could never draw such segment. (2) a face, or (3) a cutting plane. Figure 2th) is constructed by using this function. complicated figures in three-dimensional space without a computer software tool such as 3D-LAB.

**Cutting**<br>A cutting plane is defined by three control points on three edges, and can be modified by (1) changing the location<br>these control points, (2) pushing the parallel transformation button, or (3) pushing the rotatin **Cutting**<br>A cutting plane is defined by three control points on three edges, and can be modified by (1) changing the locations of paraliel transformation button is pushed, the cutting plane can be moved in the direction normal to this plane. If the rotating paraliel transformation button is pushed, the cutting pursual commencion button is pushed, the cutting plane can be rowted around the segment connecting two control points. By using transformation button is pushed, the cutting plane can be rowtted around the segment connectin

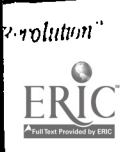

**BEST COPY AVAILABLE** 5

 $m^2$ 

these operations, students can interactively observe how the lines of intersection change (Fig. 4). This function gives students a qualitative understanding of solids and cutting planes.

- - 4.6 IA: - 4.6 IA: 4.6 IA: 4.6 IA: 4.6 IA: 4.6 IA: 4.6 IA: 4.6 IA: 4.6 IA: 4.6 IA: 4.6 IA: 4.6 IA: 4.6 IA: 4.6 IA: 4.6 IA: 4.6 IA: 4.6 IA: 4.6 IA: 4.6 IA: 4.6 IA: 4.6 IA: 4.6 IA: 4.6 IA: 4.6 IA: 4.6 IA: 4.6 IA: 4.6 IA:

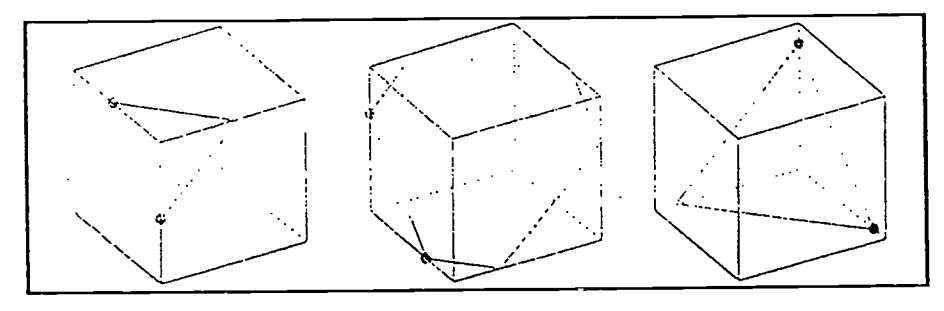

Ż.

Figure 4. Moving a cutting-plane.

## Projecting

4:

فمستقطع متلاقة مملك أفقط فالعابة والمستخرط أبالكاري والمستحدث

't

There are three projected images corresponding to the xy, yz, zx orthogonal planes (Fig. 5). During projecting, rotation buttons can be used to rotate the object image on each of the three planes. If a user pushes the x-increment button, the image on the yz plane rotates counterclockwise, while if he/she pushes the z-decrement button, the image on the xy-plane rotates clockwise. The original image and the three projected images can be turned on and off on the display. There are two ways of using this manipulation. One is to conjecture each projected image from a solid; the other is to conjecture the original solid from the three projected images. The latter is a more advanced way of conjecturing, and cultivates the students' spatialability.

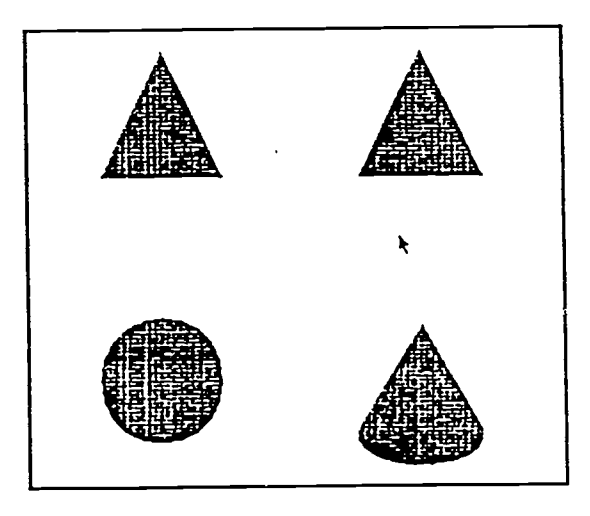

Figure 5. Projecting a cone to three orthogonal planes.

### Opening and Closing

There are four types of manipulation in opening and closing a solid. Therz are opening as specified by the user, automatic opening, closing as specified by the user, and automatic closing. The detailsof these functions have been described by Y. Hase (Hase, 1993). Figure 6 shows the opening of a cube.

# **BEST COPY AVAILABLE**

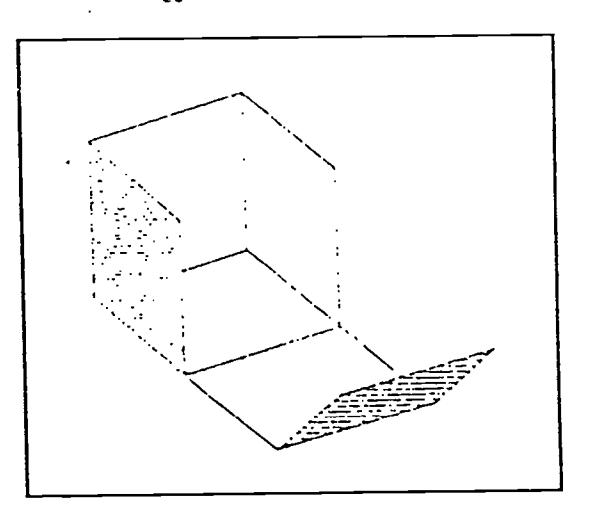

Figure 6. Opening a cube.

# Measuring

The user can measure lengths, areas, volumes, and angles in three- dimensional space. Angles are defined by (1) two segments, (2) a segment and a plane, and (3) two planes. On the display, there are two measuring boxes showing measured values, and a calculation box showing the result of calculation based on the two values in the measuring boxes. These three boxes provide a good user interface for quantitative observation of solids.

# **Conclusions**

We developed a three-dimensional "laboratory" named 3D-LAB on a personal computer. In this iaboratory, students can manipulate solids interactively and observe them qualitatively and quantitatively. The possible manipulations include rotating, modifying, drawing, truncating, opening and closing, projecting, and measuring. Ease of manipulation is realized by the combination of a mouse and buttons, and by the method of first defining three-dimensional solid objects in tne process of loading them, and then modifying them. We believe that there is no similar environment for learning three-dimensional geometry on the basis of experimentation. In the previous research phase, the basic functions of rotatin geometry on the basis of experimentation. In the previous research phase, the basic functions of rotating and geometry on the basic functions of rotating and cutting solids were evaluated in several classrooms by Professor K. Suzuki and S. Wakita. We are planning to evaluate how the complete set of 3D-LAB's functions improves three-dimensional geometry classes.

### Acknowledgmei ; s

We wisn to thank Professor Kenjiro Suzuki (University of Tokyo) and Sakiko Wakita (IBM Japan) for their contributions to the basic research on the usage of rotating and cutting solids in geometry classrooms, and Akio Koide. Yasutomo Nakayama, Yohko Ilase, and Takashi Nomoto (IBM Japan), for participating in discussions and for developing the system.

## Reference

- Akaishi, M., et al. (1992). Mathematical Software as an Exploration Tool, Proceedings of NECC '92, pp. 115-151, National Educational Computing Conference.
- flidaka, K. (1990). A Tool for Learning Geometry, The Journal of Science Education in Japan, Vol. 14, No. 2, Japan Society for Science Education.
- Hidaka, K.(1992). Development of GeoBlock: a Micro-World for Learning and Teaching Geometry, Lecture Notes in Computer Science, No. 602, pp. 294-306, Springer-Verlag.

ester<br>S

- Wakita, S., Y. Wakita, and K. Suzuki.(1991). The Development of a Solid Simulator for Educational Use, Proceedings of SIGCG, pp. 83-90, IPSJ.
- Wakita, S.(1991). Development and Evaluation of a Solid Simulator for Educational Use, M.S. Thesis, University of Tokyo.
- Hase, Y.(1993). Opening Faces of 3-D Objects for Learning Geometry, Proceedings of the Annual Conference on CAI in Japan, pp. 199-202, Japan Society for CAI.

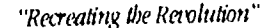

# BEST COPY AVAMABLE

109